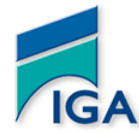

**INSTITUT SUPÉRIEUR DU GÉNIE APPLIQUÉ - 27, rue OQBA, Agdal, RABAT -**

**Tél : 05 37 77 14 68 / 69 / 70**

# **Examen Semestre1 – Contrôle1 (S1C1)**

**Année universitaire 2011/2012**

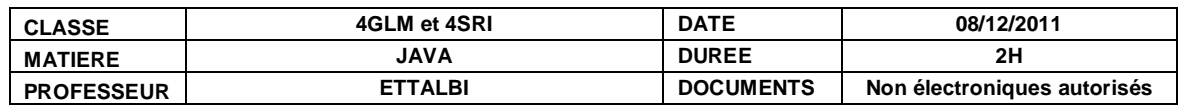

#### **Exercice 1 :**

class **Processus** implements Runnable {private String **Nom**; // Nom du Processus private int **Priorite**; // Priorité du Processus private Thread **T**; public **Processus**(String N, int P) {T=new Thread(this); T.setName(N); T.setPriority(P); Nom=N; Priorite=P;} public void **ActiverProcessus**() {T.start();} public void **run**() { System.out.println ("Je suis un processus"); System.out.println ("Mon nom est : "+Nom); System.out.println ("Ma priorité est : "+Priorite); } } class **TestProcessus** {public static void **main** (String A[]) { Processus P1=new Processus("P1",5); Processus P2=new Processus("P2",5); P1.ActiverProcessus(); P2.ActiverProcessus(); } }

**1)** Combien de processus existent dans ce programme ? Donner le nom et la priorité de chacun d'entre eux.

**2)** Réécrire la 1ère classe de ce programme en remplaçant l'implémentation de l'interface Runnable par l'héritage de la classe Thread. **La 2ème classe ne doit pas changer donc à ne pas réécrire**.

### **Exercice 2 :**

Ecrire une applet qui dessine 4 cercles concentriques de couleurs respectives Rouge, Blanche, Verte et Noire, de diamètres respectifs 400, 300, 200 et 100 et dont le point supérieur gauche du plus grand cercle a pour coordonnées (10,10).

## **Exercice 3 :**

Ecrire l'applet suivante :

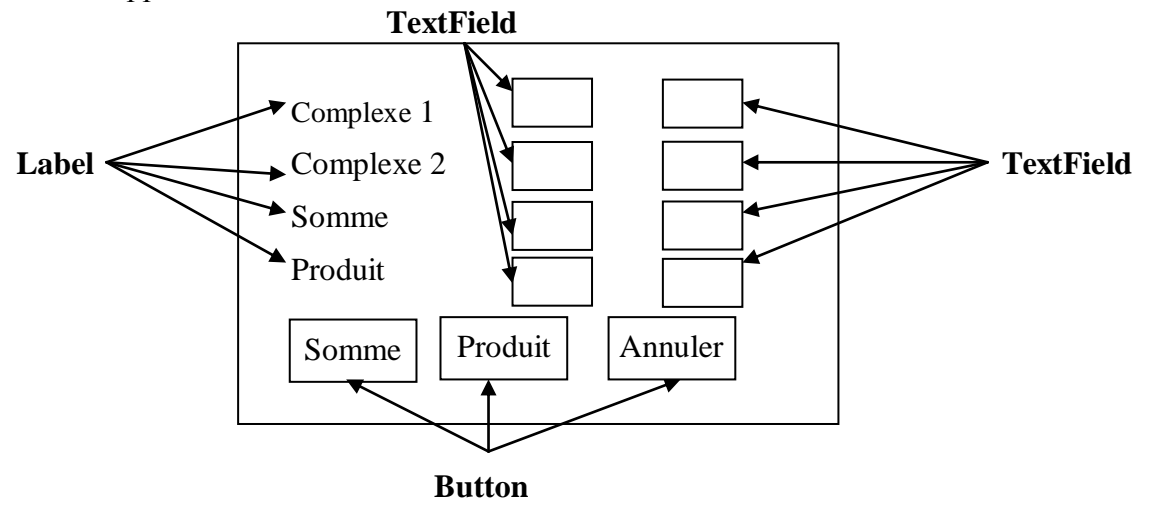

**Initialement,** les 8 zones de texte sont vides, les **4 dernières zones de texte** doivent être des zones de teste à **affichage seul.**

**Fonctionnement de l'applet :** Si on clique sur le bouton **Somme**, l'applet doit afficher dans la 5ème et la 6ème zone de texte les parties réelle et imaginaire de la somme des deux complexes dont les parties réelles et imaginaires sont saisies dans les 4 premières zones de textes, Si on clique sur le bouton **Produit**, l'applet doit afficher dans la 7<sup>ème</sup> et la 8<sup>ème</sup> zone de texte les parties réelle et imaginaire du produit des deux complexes saisis dans les 4 premières zones de textes. Si on clique sur le bouton **Annuler**, l'applet doit vider toutes les zones de texte.

#### **Exercice 4 :**

Ecrire l'applet suivante :

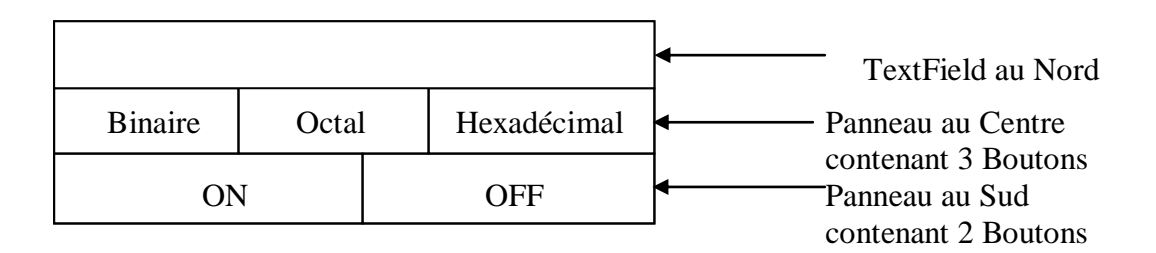

**Initialement,** la zone de texte est vide, tous les boutons sont désactivés sauf ON. **Fonctionnement de l'Applet :**

- Si on clique sur le **Bouton ON**, la zone de texte doit contenir la valeur 0, les boutons deviennent activés et le bouton ON désactivé.
- Si on clique sur le **Bouton Binaire** (respectivement **Octal**, **Hexadécimal**), l'applet doit afficher dans la zone de texte l'équivalent binaire (respectivement Octal, Hexadécimal) de l'entier saisi dans cette zone de texte ou un message d'erreur si la zone de texte est vide.
- Si on clique sur le **Bouton OFF**, on revient à l'état initial.